TP : Images

Une image bitmap (anglicisme), ou image matricielle, est un tableau de points colorés. La justaposition de ces points constitue une image.

# **I) Images en niveau de gris**

### **A) Premiers pas**

Chargez les bibliothèques NumPy (pour manipuler des tableaux) et matplotlib.pyplot (pour l'affichage graphique). La dernière ligne est *ad hoc* et sera expliquée plus tard.

```
1 import matplotlib .pyplot as plt
2 import numpy as np
3 \mid \text{plt.set\_cmap} ( 'gray ')
   Définissez la matrice 
                               \begin{pmatrix} 1 & 0 \\ 0 & 0 \end{pmatrix}(a comme array, tableau) :
```
 $1 | a = np.array([1, 0], [0, 0]])$  $2 \mid print(a)$ 

Affichez l'image correspondant à la matrice (dans une console IPython active) :

```
1 \mid \text{plt.} imshow (a, interpolation = 'none')
```
 $2 \mid \mathsf{plt} \cdot \mathsf{show}(x)$ 

interpolation='none' est là pour éviter que Python ne lisse le bord des pixels avec un dégradé. On constate que les chiffres de la matrice a sont interprété comme de l'intensité lumineuse :

- $\bullet$  la valeur minimale (ici, 0) : noir
- la valeur maximale (ici, 1) : blanc

Changer la valeur d'une case (appelée *pixel*) pour obtenir du gris. Rappel de syntaxe : a[i,j] = ....

## **B) Manipulation de tableaux Numpy**

### **1) Masques**

En console, après avoir exécuté une fois votre programme de départ (et donc chargé Numpy, Matplotlib, etc.) via l'option « Exécuter dans l'interpreteur Python ou IPython courant » du menu accessible via F6, tester les commandes suivantes (et les comprendre !) : **1)**

```
1 \rightarrow > a > 0.52 | >> a[a > 0.5] = .7
```

```
2) Tirer un tableau 20 \times 20 au hasard, et affichez le :
```

```
1 \mid a = np.random.random(20, 20)2 \mid \text{plt.} imshow(a, interpolation = '\text{none}')
3 \mid \mathsf{plt}.show()
```
Mettre toutes les valeurs de plus de 0*.*5 à 1, et celle de moins de 0*.*5 à 0. Quelle opération semblez-vous avoir fait sur l'image de départ ?

### **2) Découpage en tranches**

Je vous rappelle ce que dit la documentation sur le sujet : <https://docs.python.org/3.5/library/stdtypes.html#common-sequence-operations>

> s[i:j] slice of s from i to j s[i:j:k] slice of s from i to j with step k

À partir d'un tableau de zéros (a = np.zeros((20, 20))), affichez des rayures, des carrés, faites des boucles. Pour récupérer un bloc :  $a[i:i+k, j:j+1]$ .

Pour sauver vos oeuvres (argument : nom du fichier au format string et la matrice des pixels) :

 $plt$ . imsave (' $\text{MaBelleImage.jpg}$ ', a)

### **C) Charger une image**

Chargez l'image « js.jpg » préalablement sauvée dans le répertoire courant (celui où est sauvé votre script python) :

- $a = \text{plt.imread}$  (' $j s . jpg$ ')
	- **1)** L'afficher.
	- **2)** Déterminer la taille (nombre de lignes, nombre de colonne) de l'image.
	- **3)** Afficher, avec print, un bloc de taille raisonnable. Quel est le type des données ? Avec a.max() et a.min() déterminer les valeurs minimales et maximales.

Pour information : l'intensité lumineuse est souvent stockée sur un octet (= 8 bit), donc entre 0 et  $2^8 - 1 = 255.$ 

#### **D) Exercices**

On testera les différentes fonctions sur l'image précédente.

#### **Exercice 1**

Écrire une fonction qui crée le négatif d'une image.

#### <span id="page-1-2"></span>**Exercice 2 (flou)**

Le flou le plus classique est le « flou gaussien » : on utilise la gaussienne  $(f: x \mapsto e^{-x^2})$  que l'on convole <sup>[1](#page-1-0)</sup> avec l'image. Nous allons faire plus basique.

<span id="page-1-1"></span>**1)** À l'aide d'une moyenne raisonnable sur les blocs de 9 pixels, proposer un algorithme pour rendre floue une image.

Indication : *Ne pas se compliquer la vie : ignorez les bords.*

- **2)** Pour que l'effet soit visible, il faut prendre des blocs plus importants : adaptez votre fonction pour que les blocs soient de taille paramétrable.
- **3)** Une autre façon de faire consiste à itérer la moyenne sur un bloc de 9 pixels obtenu à la question [1](#page-1-1) : le flou va petit à petit se diffuser. Que constate-t-on ? Proposer une amélioration de la fonction écrite à la question [1,](#page-1-1) en évitant d'écrire une boucle et en se contentant d'opération sur des tableaux numpy.

#### **Exercice 3 (gé[nér](#page-1-2)alisation)**

Lors de l'exercice 2, nous avons considéré des blocs  $3 \times 3$  de la matrice image, et nous avons fait la moyenne. Mais on pourrait imaginer de faire une moyenne avec des coefficients : multiplier chaque pixel par un coefficient, puis éventuellement diviser par la somme des coefficients. L'opération s'appelle un filtre. On se donne donc désormais une matrice de coefficients. Ci-dessous trois exemple.

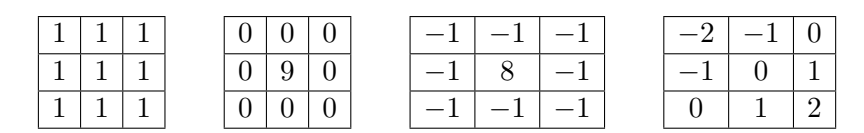

- **1)** Dans les exemples ci-dessus, reconnaître le flou de l'exercice [2.](#page-1-2) Conjecturez le résultat de la seconde matrice. En déduire ce que donne la troisième matrice.
- **2)** Coder, sur le modèle du flou, une fonction filtre de paramètres une image a et un filtre af et qui applique le filtre sur l'image. Testez vos conjecture.
- <span id="page-1-0"></span>1.  $f \star g(x) = \int^{+\infty}$ −∞ *f*(*t*)*g*(*x* − *t*) d*t*, où *g* représente l'image, sauf qu'ici on intègre sur tous les pixels, au lieu de le faire sur R

### **Exercice 4 (baisse de résolution)**

Sur le même modèle que l'exercice [2,](#page-1-2) proposer un algorithme de baisse de la résolution d'une image (on pourra diviser par 4 le nombre de pixels, ou par *N* <sup>2</sup> pour les plus audacieux). Indication : *Ne pas se compliquer la vie : considérez que votre image a un nombre de ligne et de colonne divisible par N. Si ce n'est pas le cas pour votre image test, extrayez une sous-image de taille ad hoc.*

#### **Exercice 5 (augmentation du contraste)**

On va appliquer une fonction « en S » par rapport à *y* = *x* : on cherche *f* impaire définie sur [−1*,* 1] telle que

$$
f(0) = 0
$$
  $f(\alpha) = 1$   $f(1) = 1$ 

On construit une courbe affine par morceaux.

- **1)** Écrire une fonction normalise qui prend un tableau *a*, dont les éléments varient entre a.max() et a.min(), et retourne un tableau de float64 dont les éléments varient entre −1 et 1.
- **2)** Écrire une fonction qui retourne la moyenne d'un tableau. La tester sur une image (normalisée). Comment interpréter cette valeur ?
- **3)** Écrire une fonction fctContraste d'arguments x et alpha qui retourne le résultat *f*(*x*) voulu.
- **4)** Écrire une fonction contraste d'arguments un tableau a et alpha qui augmente le contraste d'une image. Que constate-t-on ?
- **5)** Nous allons vectoriser cette fonction :

```
vFctContraste = np.\,vectorize (fct_contraste)
```
Désormais on peut appliquer vFctContraste à un tableau Numpy sans se poser de questions :

 $1 \mid b = \text{vft\_contrast}$  (a, .75)

Comparer les vitesses d'exécution.

## **II) Images couleurs**

Si l'image est en couleur, le tableau contient des triplets d'entiers, chacun représentant l'intensité en rouge  $(R)$ , vert  $(G)$  et bleu  $(B)$ .

- **1)** Tester avec un tableau aléatoire.
- **2)** Mettre à 0 les composantes verte et bleue dans l'image de départ.
- **3)** Extraire les images (niveau de gris) représentant les composantes rouge, verte et bleue.
- **4)** Charger le fichier couleur.jpg
- **5)** Adapter quelques unes des fonctions de la partie I au cas d'une image couleur.
- **6)** Passer l'image en niveaux de gris.

# **III) Arbre récursif**

Après avoir codé une fonction qui permet de tracer un segment (selon la pente du segment la fonction diffère), ou en utilisant un fonction prédéfinie, coder l'arbre récursif du premier TP.

# **IV) Fractales**

(Annales 0 de l'oral II de mathématiques et algorithmique.) On pose  $M = 20$  et  $m = 10$ . À un nombre *x* quelconque, on associe la suite  $(u_n)$  définie par

 $u_0 = 0$  et  $u_{n+1} = u_n^2 + x$  pour  $n \ge 0$ 

S'il existe, on note *k* le plus petit entier tel que l'on ait  $0 \leq k \leq m$  et  $|u_k| > M$ .

On définit alors la fonction *f* par

$$
f: x \mapsto \begin{cases} k & \text{si } k \text{ existe} \\ m+1 & \text{ sinon} \end{cases}
$$

3

- **1)** Coder *f*.
- **2)** Tracer l'allure de la courbe représentative de la fonction *f* sur [−2*,* 2], en créant une liste LX de 401 valeurs équiréparties entre −2 et 2 inclus.

Indication : *On pourra utiliser les fonctions* plot *et* show *de la sous-bibliothèque* matplotlib.pyplot*.*

- **3)** Construire le tableau des valeurs *f*(*x*+*iy*) où *x* prend 101 valeurs comprises entre −2 et 0*.*5 et *y* prend 101 valeurs entre −1*.*1 et 1*.*1. On rappelle que le nombre complexe *i* est représenté par 1j. Par exemple, le complexe 1 + 2*i* est représenté par 1+2j.
- **4)** Tracer l'image que code ce tableau. Quels paramètres peut-on modifier pour obtenir une meilleure résolution ?